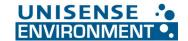

## Installation of Autozero upgrade hardware

Installing Autozero on an  $N_2O$  Wastewater Controller is a simple process. It just requires a few manual steps to be performed. Below is a step-by-step guide to do this. The sensors can be left in wastewater during this procedure, or in a bucket of water if re-calibration is planned.

 Inspect the Printed Circuit Board (PCB) for any visual defects. Remove ca. 3mm of isolation from cable ends.

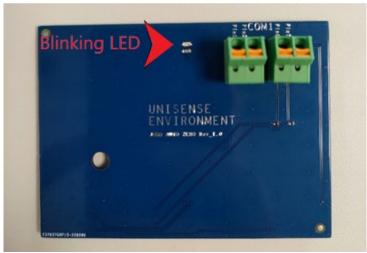

- 2. Turn off the Controller box by un-powering it.
- 3. Open the front case of the Controller box.
- 4. Attach the PCB into the Controller box. Mount the PCB with the screw already placed in the area, where it is supposed to be placed (Fig 1)
- 5. Connect the wires, carefully pushing in contacts with a -screwdriver. The corresponding numbers are written on the PCB and can be seen in Fig 2.

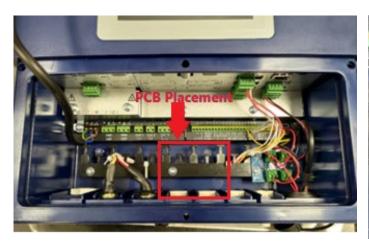

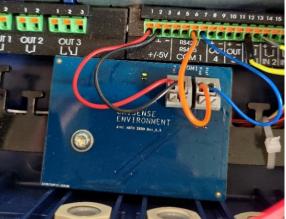

Figure 1 Figure 2

- 6. Turn on the Controller box.
- 7. Monitor if the LED is starting to blink. The LED blinks rapidly (10 times per second).
- 8. After a period of 70 seconds, the Controller box is ready with live data, and the LED should switch to blinking slowly (once every second).

**NOTE:** If the LED does not turn on or does not change the switching sequence, check that the wires are correctly attached and that they are not broken. Start the Autozero installation guide again.

9. On the Controller enter the "Device menu", open the folder "Device info", open "Inputs/Outputs" and then find "Ext. an. Inp" in the top menu.

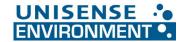

- 10. Verify that input 1, 2, 3, 5, 6 and 7 have the value '0.0000' (compare Fig 3). If not, continue to last point of this manual.
- 11. The equipment is now up and running. You are done.

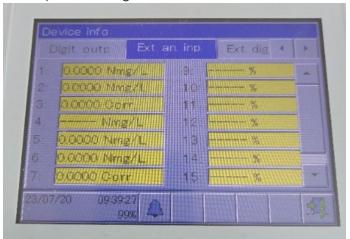

Figure 3 (your screen may show 8 or 16 input fields)

**NOTE:** After 15 minutes the LED sequence changes to blink once every minute. This indicates Autozero is operating.

**Equipment fault:** Check that the wires are correctly attached and that they are not broken. Start the Autozero installation guide again.